# **Versienotities voor de klant Fiery EXP8000 Color Server, versie 1.0**

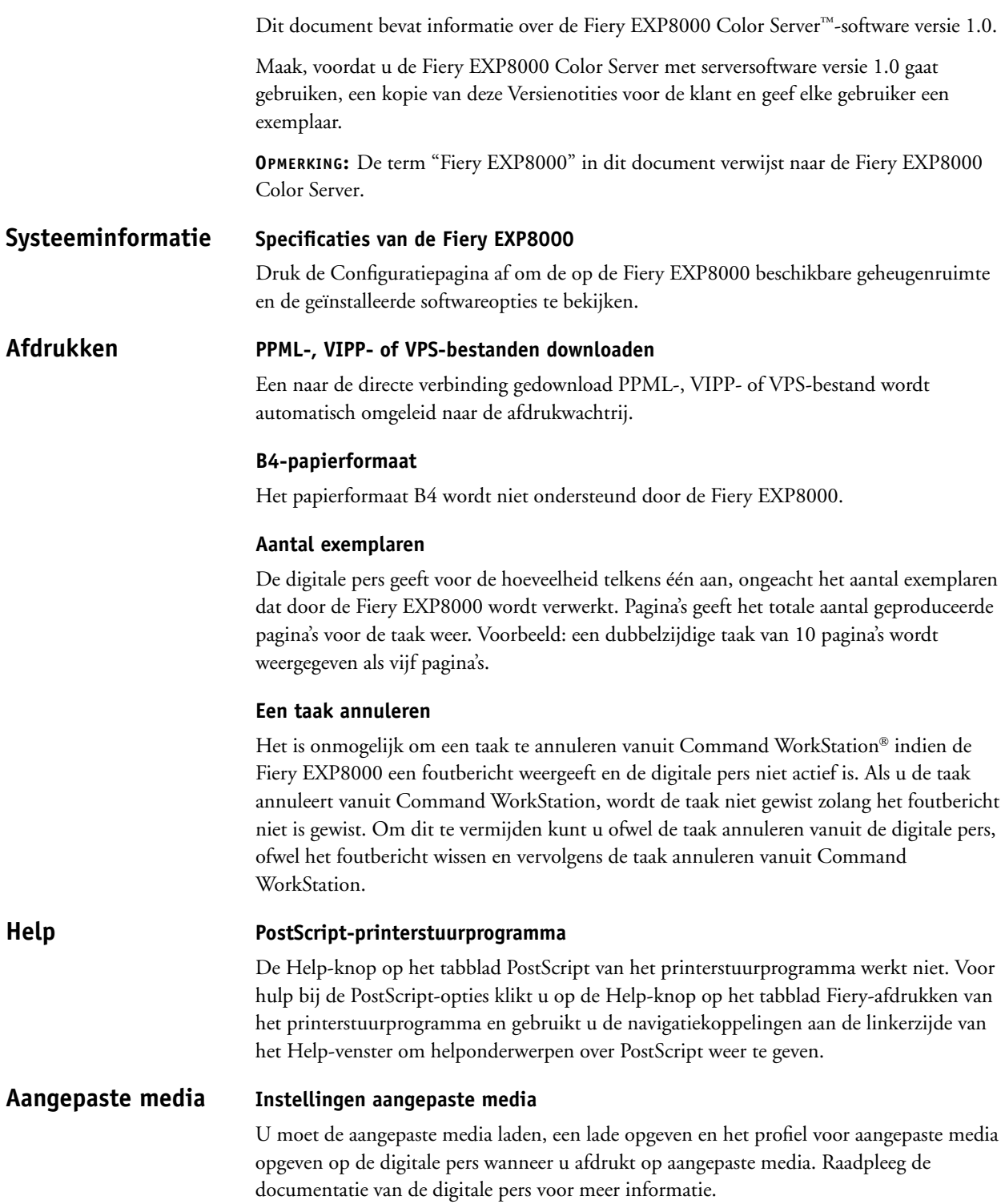

#### **Mediaprofiel gebruiken**

Als u aangepaste media gebruikt, zal Mediaprofiel gebruiken alleen werken indien het raster op 200 dot is ingesteld. Om te voorkomen dat Mediaprofiel gebruiken niet werkt, selecteert u in ColorWise® ProTools de optie Uitvoerprofiel gebruiken voor het uitvoerprofiel en wijst u het correcte uitvoerprofiel toe aan elke taak.

#### **Incompatibele instellingen Gemengde media**

Instellingen die bij bepaalde combinaties van gemengde media niet worden ondersteund, worden uit het printerstuurprogramma en uit de interface voor gemengde media van Command WorkStation verwijderd wanneer u deze combinaties selecteert. Wanneer bijvoorbeeld Afdrukken met beeldzijde omlaag op Aan of op Standaardwaarde van de printer wordt ingesteld, wordt 221-330 gm papier niet weergegeven als een instelling voor Mediasoort.

## **Dekblad**

Druk transparanten en zwaar dekbladpapier (221-330 gm) alleen enkelzijdig af.

## **Gemengde dubbelzijdige en enkelzijdige afdruktaken**

Indien uw taak met gemengde media zowel uit dubbelzijdige als enkelzijdige pagina's bestaat, gebruik dan enkel media die ondersteund worden voor dubbelzijdig afdrukken. Gebruik bijvoorbeeld geen zwaar papier (221-330 gm) voor enkelzijdige dekbladen indien een deel van uw taak dubbelzijdig wordt afgedrukt. Zwaar papier (221-330 gm) wordt immers niet ondersteund voor dubbelzijdig afdrukken.

## **Media in de digitale pers geladen**

De digitale pers begint taken met gemengde media pas af te drukken wanneer alle voor die taak benodigde media in de digitale pers geladen zijn.

## **Takenlogboek**

Het takenlogboek voor gemengde media geeft onjuiste aantallen weer voor de originelen.

## **Tabbladen**

Laad de media met staande afdrukstand (SEF), met de tabbladen naar de binnenkant van de digitale pers gericht, om bij het afdrukken van taken met tabbladen papierstoringen te vermijden.

Als u tekst toevoegt op tabbladen, moet u er rekening mee houden dat de eerste tekstregel niet wordt afgedrukt. Als u bijvoorbeeld twee tekstregels hebt op een tabblad, zal enkel de tweede tekstregel worden afgedrukt en meer bepaald op de plaats waar u de eerste regel wou plaatsen. Als u slechts één tekstregel hebt, wordt er op het tabblad niets afgedrukt. Als u slechts één tekstregel hebt, kunt u dit probleem vermijden door een regelterugloop toe te voegen voor de eerste tekstregel.

Wanneer u tabbladmedia in de printer laadt voor een enkelzijdige taak, moet u de tabbladen met het eerste tabblad aan de rechterzijde laden. Wanneer u tabbladen laadt voor een dubbelzijdige taak, moet u de tabbladen met het eerste tabblad aan de linkerzijde laden.

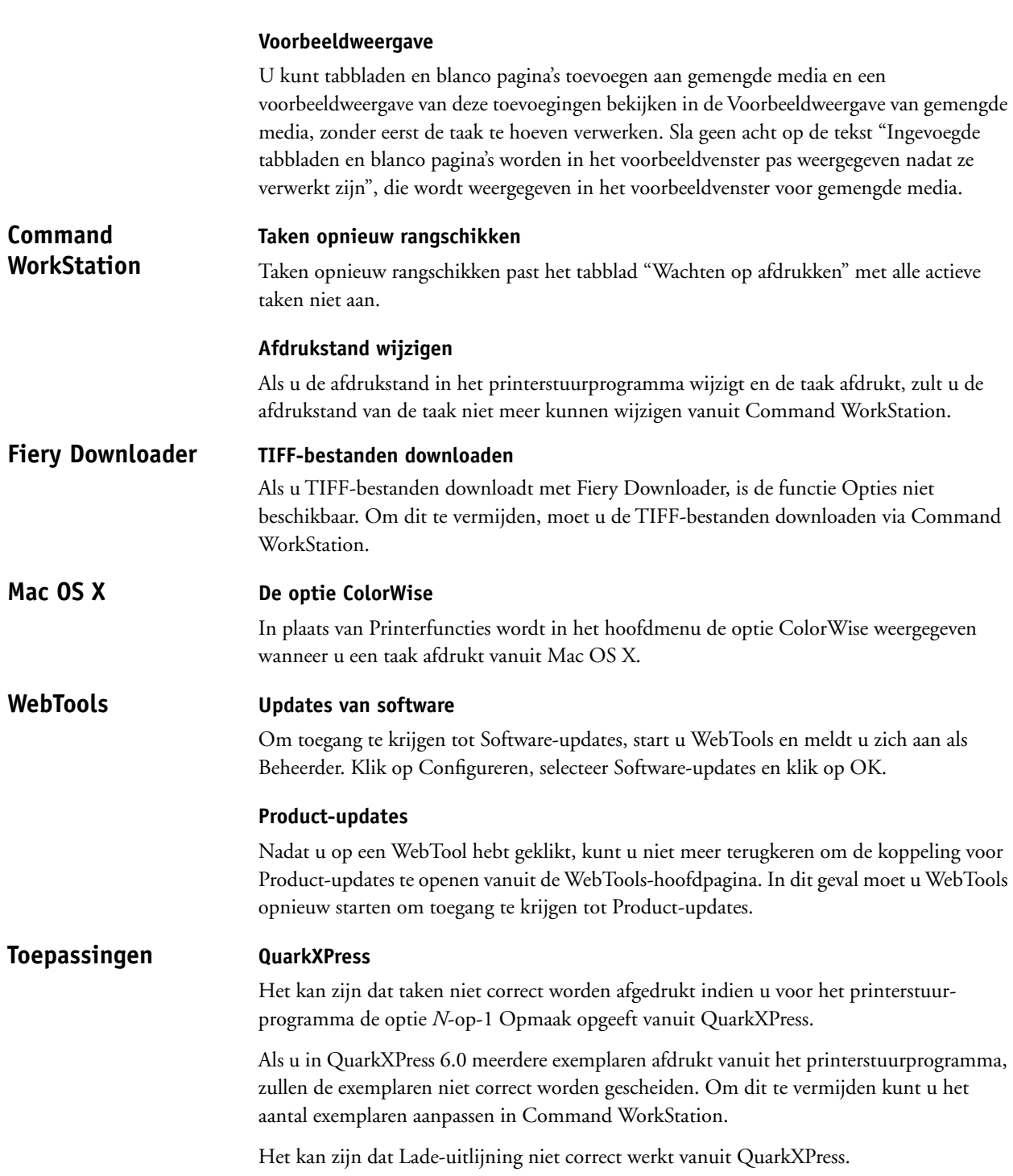

## **Corel Draw**

Als u gemengde media hebt geselecteerd vanuit het printerstuurprogramma terwijl u in Corel Draw werkt, kunt u geen blanco pagina invoegen voor de laatste pagina van uw afdruktaak. Om dit te vermijden, kunt u het bestand rechtstreeks downloaden naar de Fiery EXP8000 de taak aanpassen in Command WorkStation en de blanco pagina's die u wilt invoegen opgeven.

De in een Corel Draw-taak geselecteerde opties Opmaak en Spiegelbeeld zullen niet worden weergegeven op de afdruk.

Het kan zijn dat Lade-uitlijning niet correct werkt vanuit Corel Draw.

#### **Adobe Acrobat**

Als u gemengde media hebt geselecteerd vanuit het printerstuurprogramma terwijl u in Adobe Acrobat 5.0.5 werkt, kunt u geen blanco pagina invoegen voor de laatste pagina van uw afdruktaak. Om dit te vermijden, kunt u het bestand rechtstreeks downloaden naar de Fiery EXP8000 de taak aanpassen in Command WorkStation en de blanco pagina's die u wilt invoegen opgeven.

#### **Adobe InDesign**

Het kan zijn dat Lade-uitlijning niet correct werkt vanuit Adobe InDesign.

#### **Macromedia FreeHand**

Het kan zijn dat Lade-uitlijning niet correct werkt vanuit Macromedia FreeHand.

### **Adobe PageMaker**

Als u een geniete PageMaker-taak afdrukt en Automatisch selecteren gebruikt als de uitvoerbestemming, zal de taak niet worden afgedrukt. Om dit te vermijden moet u de correcte uitvoerlade opgeven wanneer u geniete PageMaker-taken afdrukt.

#### **Adobe FrameMaker**

Instellingen voor gemengde media werken niet correct wanneer u een FrameMakerdocument afdrukt.

Het kan zijn dat er een foutbericht wordt weergegeven wanneer u vanuit Mac OS FrameMaker afdrukt. U mag dit bericht negeren. Het bestand zal correct worden afgedrukt.

**Taakbeperkingen**

Hot Folders past geen taakbeperkingen toe tussen Taakinstellingen en Inslaginstellingen. Hierna volgt een lijst van opties die u *niet* mag wijzigen in Hot Folder-taakinstellingen wanneer u ook Inslaginstellingen gebruikt.

- Dubbelzijdig afdrukken
- Afdrukstand
- 180 graden roteren
- Papierformaat

# **Onderbreken indien verschillend**

Onderbreken indien verschillend voorkomt dat een taak wordt afgedrukt indien de instellingen verschillen van de instellingen van de Fiery EXP8000. Als u bijvoorbeeld een taak afdrukt naar de wachtrij waarvoor extra zwaar gecoat papier opgegeven is, wordt de taak opgeschort indien de digitale pers niet wordt geladen of geconfigureerd met extra zwaar gecoat papier op het moment dat de taak wordt verstuurd.

De onderbroken taak wordt geannuleerd en in het roze weergegeven in Command WorkStation. Als u dubbelklikt op deze taak in Command WorkStation, wordt een "onderbreken indien verschillend"-foutbericht weergegeven. De taak kan op eender welk moment worden herafgedrukt en zal niet worden onderbroken indien de instellingen van de Fiery EXP8000 overeenkomen met de taakinstellingen.

Onderbreken indien verschillend is alleen van toepassing op taken die naar de wachtrij zijn verzonden.

Onderbreken indien verschillend controleert alleen op de eerste pagina van de taak of er verschillen zijn wanneer:

- het vereiste papier niet geladen is (geen papier, verkeerd papierformaat, correct papierformaat maar verkeerd medium);
- de uitvoerbestemming vol is.

Onderbreken indien verschillend onderbreekt taken niet wanneer:

- de eerste pagina van de taak een voorblad is;
- de taak wordt afgedrukt via direct afdrukken;
- de taak wordt afgedrukt naar de directe wachtrij;
- de verschillen optreden na de eerste pagina van de taak;
- de taak bestaat uit bedieningspaneelpagina's (bijvoorbeeld, configuratiepagina, testpagina, lettertypenlijst).

#### **Verbinding maken met Fiery EXP8000-servers Hot Folders**

Als u verbinding tracht te maken met een Fiery EXP8000 die niet beschikbaar is, wordt er een foutbericht weergegeven. Het kan echter langer dan een minuut duren vooraleer het bericht wordt weergegeven.

## **De installatie van Hot Folders ongedaan maken**

Maak de installatie van Hot Folders niet ongedaan door Software toevoegen/verwijderen te gebruiken. Verwijder EFI Hot Folders en alle submappen door de installatie van Hot Folders ongedaan te maken.

## **Serverlijst vernieuwen**

Wanneer u een Fiery EXP8000 toevoegt aan Hot Folders en op Vernieuwen klikt, wordt de serverlijst blanco en wordt het bericht "Geen servers gevonden" weergegeven. Negeer dit bericht want Hot Folders zoekt naar Fiery EXP8000-servers.

#### **Printernaamlijst**

De printernaamlijst wordt in het grijs weergegeven en is niet beschikbaar wanneer u op Filterinstellingen klikt vanuit Hot Folders.

#### **Geplande afdrukinstellingen**

Geplande afdrukinstellingen veranderen wanneer u instellingen voor gemengde media opgeeft.

## **Maateenheden**

Als u vanuit Filterinstellingen een aangepast paginaformaat opgeeft in inches, is het formaat van de aangepaste pagina correct. De maateenheden worden echter in punten weergegeven.

## **Ingeslagen TIFF-bestanden**

Indien TIFF-bestanden worden gedownload naar een Hot Folder waarvoor inslag geactiveerd is, wordt een foutbericht weergegeven wanneer u het bestand selecteert en Inslag kiest vanuit Command WorkStation.

## **Taakinstellingen**

Hot Folders bevat de optie Taakinstellingen. Als Taakinstellingen niet geselecteerd is, wordt de taak verwerkt met de standaardinstellingen van de Fiery EXP8000. Om andere taakinstellingen dan de standaardinstellingen van de Fiery EXP8000 te creëren of te wijzigen klikt u op de knop Definiëren.

De standaardinstelling in Hot Folders voor alle opties die niet opgegeven zijn voor numerieke en bereikvelden (bijvoorbeeld Exemplaren) is Preserve Document Setting (Documentinstelling behouden). Wanneer voor een optie de standaardinstelling Preserve Document Setting (Documentinstelling behouden) wordt behouden, wordt deze instelling in het document gerespecteerd.

Als u bijvoorbeeld een Hot Folder maakt en wilt dat alle taken die ernaar worden verzonden in vijf exemplaren worden afgedrukt en dat de mediasoort zwaar papier is, selecteer dan Taakinstellingen en stel Exemplaren in op 5 en Mediasoort op Zwaar. Laat alle andere instellingen op de standaardwaarde. De enige instellingen die door de Hot Foldertaakinstellingen worden gewijzigd zijn het aantal exemplaren en de mediasoort. Alle andere instellingen blijven zoals ze waren opgegeven in het brondocument.

Als een optie echter gebruik maakt van Preserve Document Setting (Documentinstelling behouden) en het document geen waarde bevat voor die instelling, dan wordt de instelling Standaardwaarde van de printer gebruikt.

Alleen de instellingen die worden gewijzigd naar een andere waarde dan Preserve Document Setting (Documentinstellingen behouden) worden door Hot Folders toegepast op de taak. Gewijzigde selecties worden onthouden voor de volgende keer dat u terugkeert naar de Taakinstellingen voor die map.

## **Geavanceerd zoeken**

Wanneer u verbinding maakt met een Hot Folder, kunt u nu op de knop Geavanceerd klikken, om een IP-bereik of een subnet te kiezen om het zoeken naar een beschikbare Fiery EXP8000 in het netwerk te beperken.